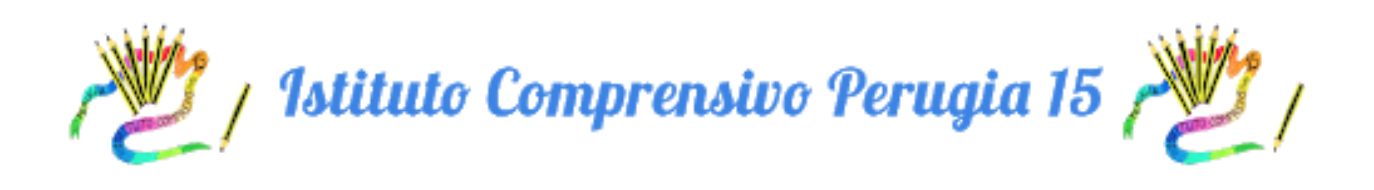

# PROTOCOLLO DI ADESIONE AL PATTO DI CORRESPONSABILITA'

### 1. APRIRE IL REGISTRO ELETTRONICO E CLICCARE SU BACHECA

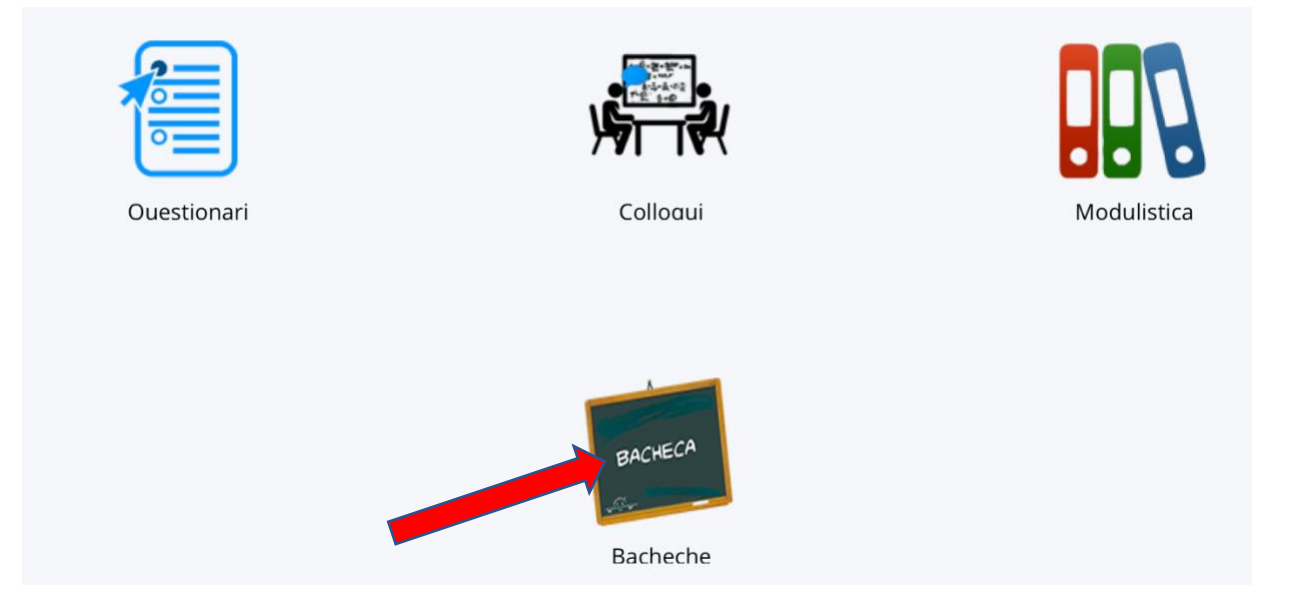

## 2. CLICCARE SULL'ICONA CON L'OCCHIO

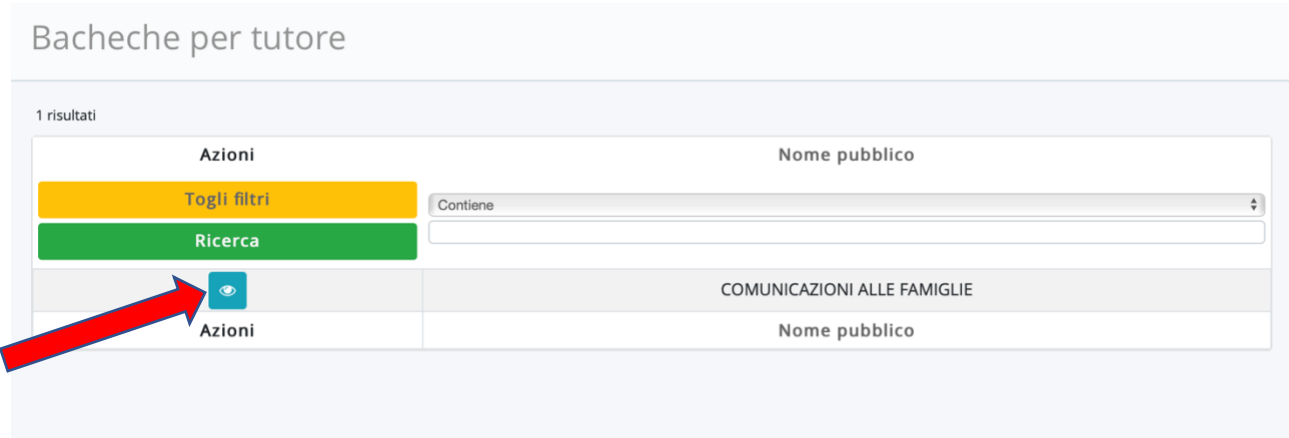

### 3. NELLA SUCCESSIVA SCHERMATA CLICCARE SU **VISUALIZZA** PER LEGGERE IL DOCUMENTO

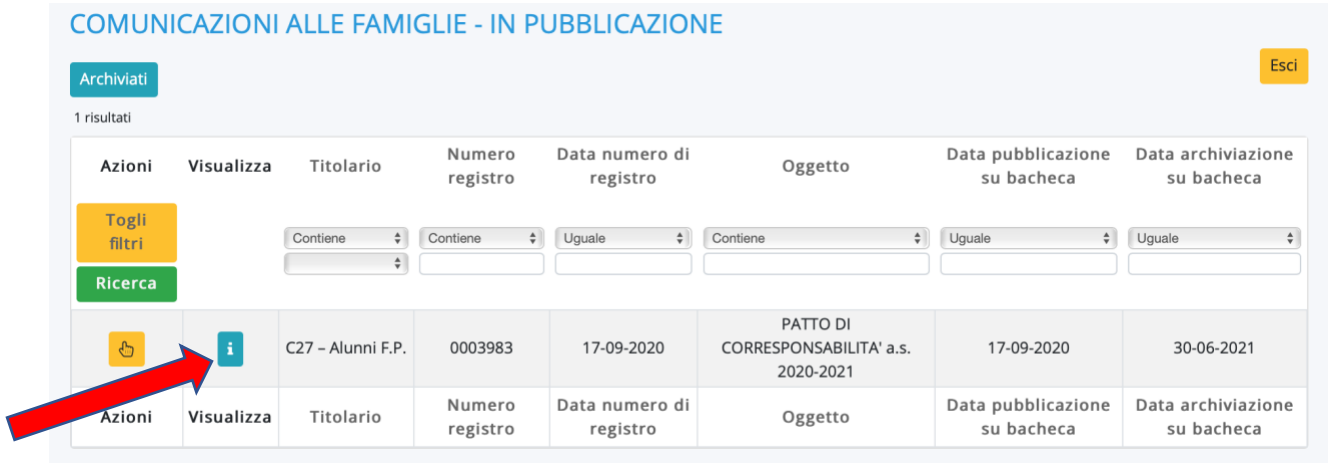

4. DOPO AVER LETTO IL DOCUMENTO CLICCANDO IL FILE PDF "PATTO DI CORRESPONSABILITA'", CLICCARE SU **COMPILA DATI DI ADESIONE** IN ALTO A SINISTRA

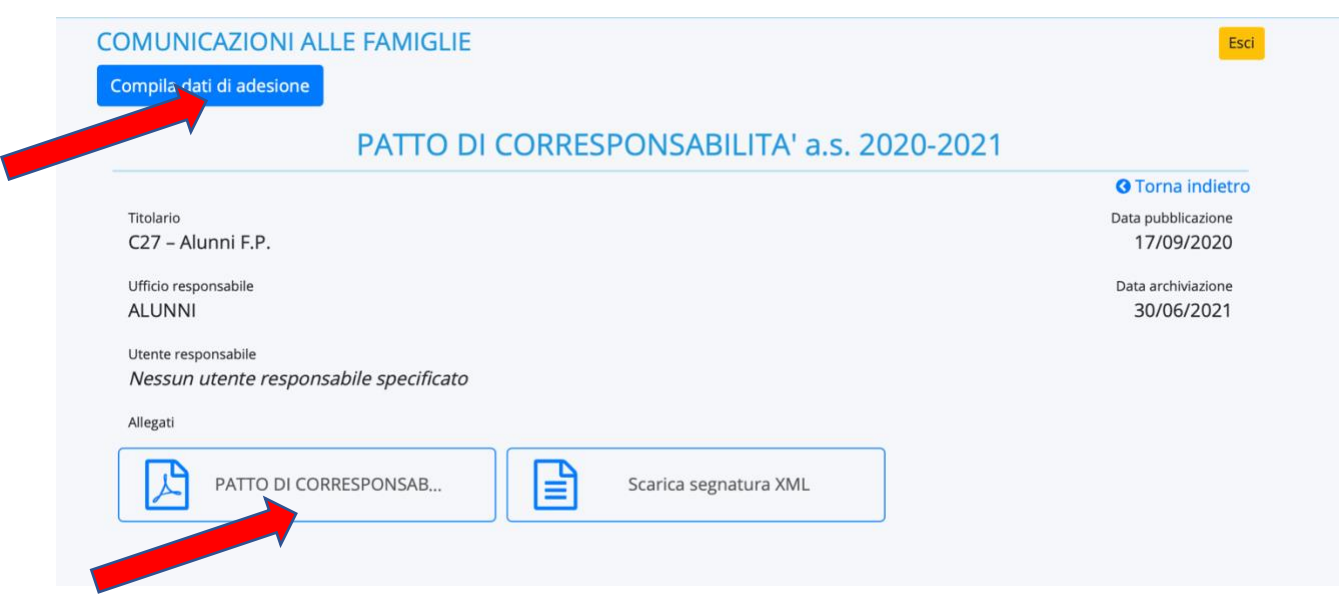

### 5. NEL MENU' A TENDINA SELEZIONARE PER PRESA VISIONE E POI CLICCARE SU **SALVA**

Richiesta adesione al documento 17/09/2020 - USCITA - PATTO DI CORRESPONSABILITA' a.s. 2020-2021 - Registri: REGISTRO PROTOCOLLO - C/27 -ALUNNI FASCICOLO P - 0003983 - 17/09/2020

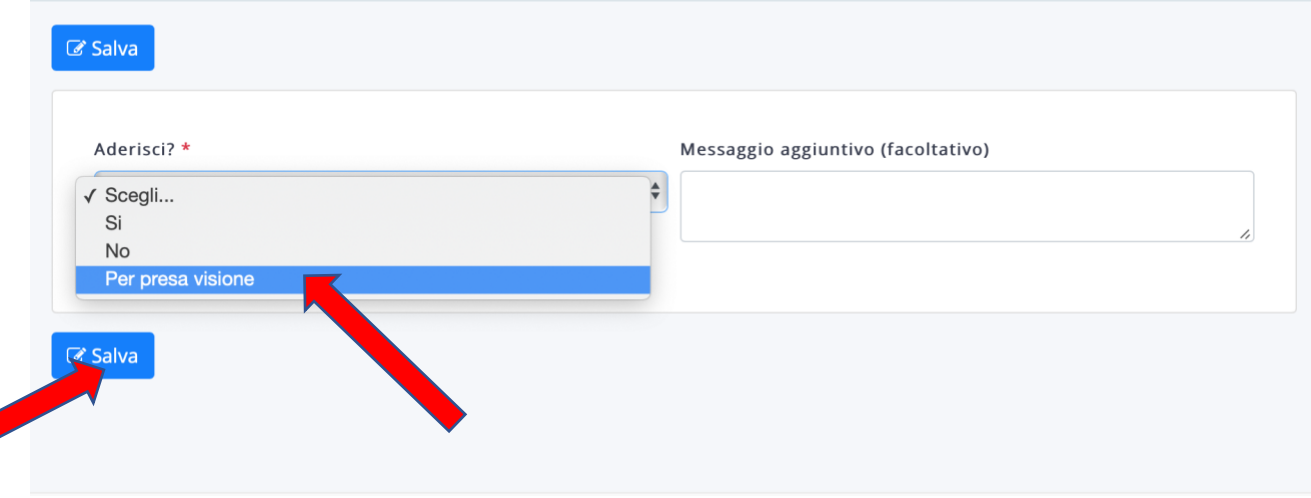